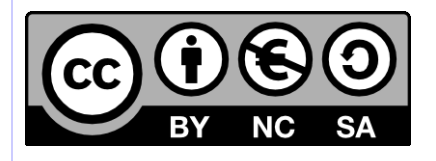

# **[ HORNET ] Migration d'un projet Hornet 3.4 vers Hornet 3.6B**

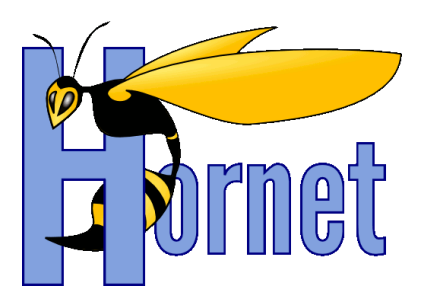

# Développement Hornet 3.6B

Cette création est mise à disposition selon le Contrat Paternité - Pas d'Utilisation Commerciale - Partage des Conditions Initiales à l'Identique disponible en ligne http://creativecommons.org/licenses/by-nc-sa/2.0/fr/ ou par courrier postal à Creative Commons, 559 Nathan Abbott Way, Stanford, California 94305, USA

**Version** : 1.0 du 31/07/2014 - **Etat** : Validé

<span id="page-1-0"></span>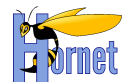

## **SUIVI DES MODIFICATIONS**

<span id="page-1-1"></span>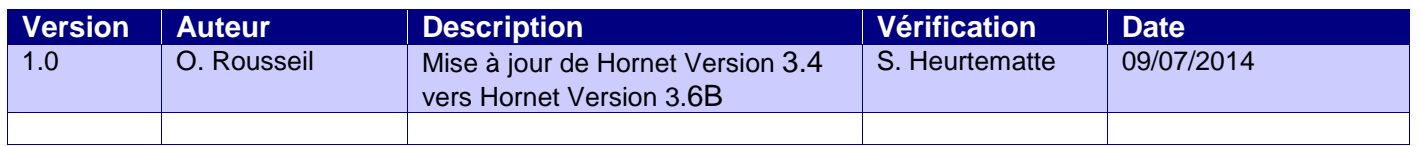

## **DOCUMENTS DE REFERENCE**

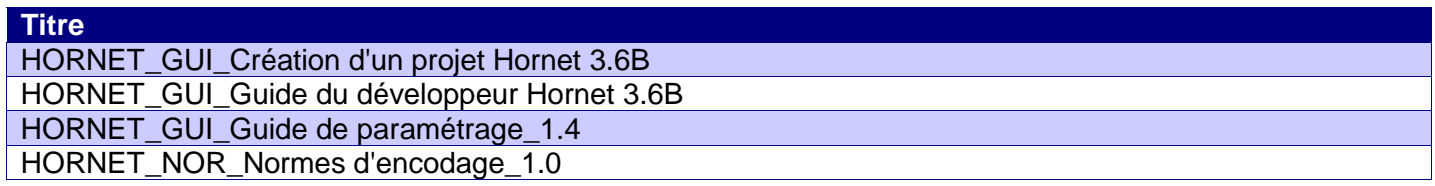

<span id="page-2-0"></span>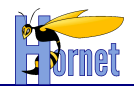

## **SOMMAIRE**

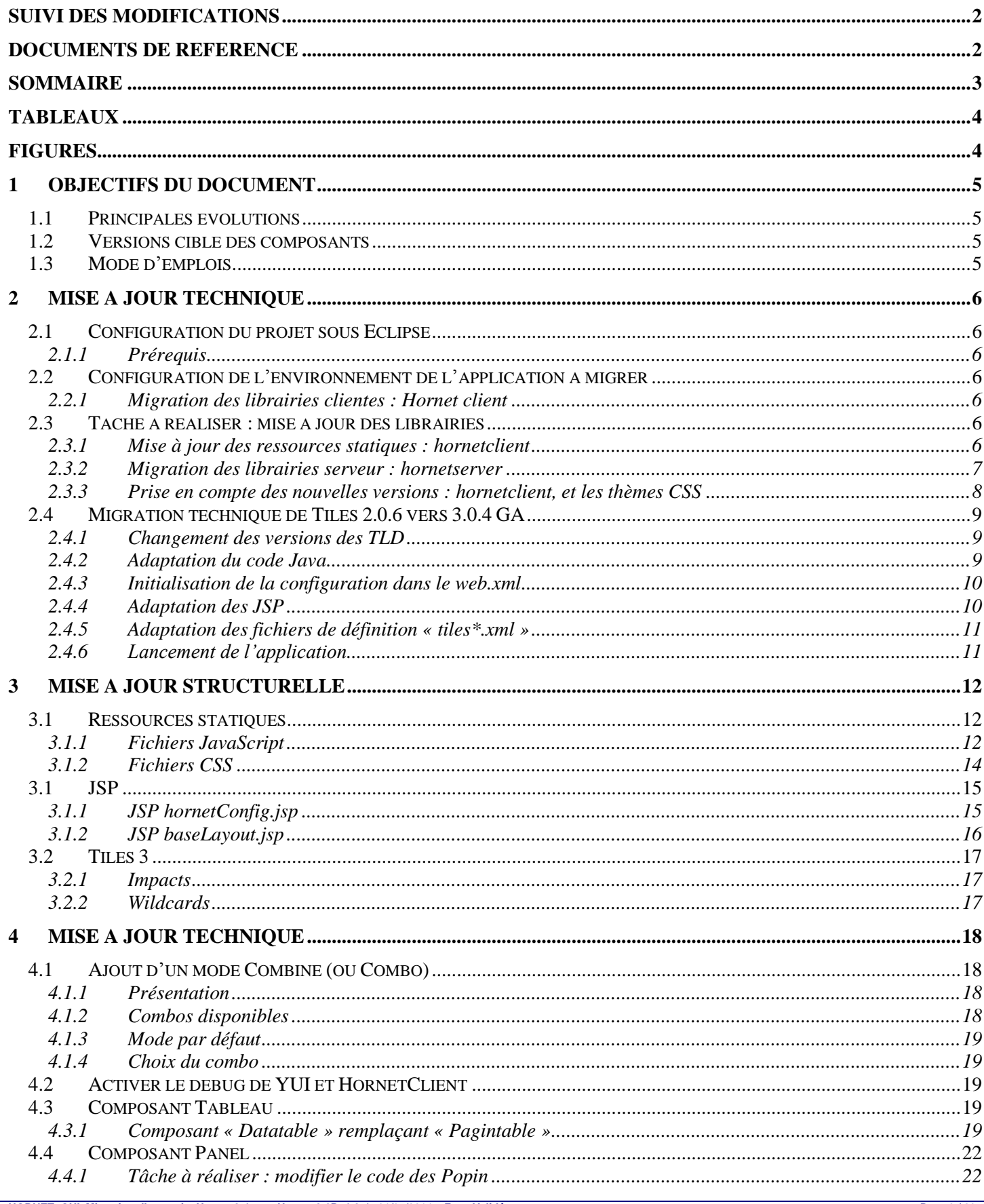

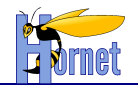

<span id="page-3-0"></span>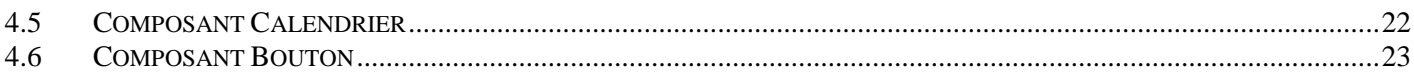

## **TABLEAUX**

<span id="page-3-1"></span>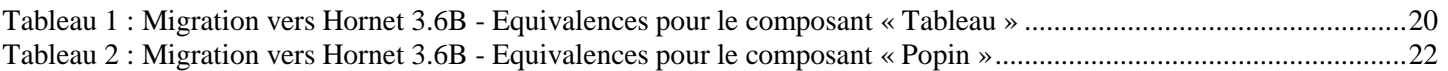

## **FIGURES**

**Aucune entrée de table d'illustration n'a été trouvée.**

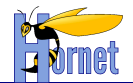

## <span id="page-4-0"></span>**1 Objectifs du document**

Dans le cadre de la mise en place des évolutions au sein du Framework Hornet, ce document spécifie les actions à effectuer au sein d'un projet de type Hornet pour migrer de la version 3.4 de Hornet vers la nouvelle version du Framework Hornet 3.6B.

## <span id="page-4-1"></span>*1.1 Principales évolutions*

Cette nouvelle version 3.6B d'Hornet comporte principalement les évolutions et corrections suivantes par rapport à la version 3.4 :

- Migration des composants YUI 2 vers YUI3 (3.17.2)
	- o Migration des styles CSS
	- o Migration du code JavaScript
	- o Suppression totale de 2in3 (YUI 2.9.0)
- Réalisation du mode combine
- Migration Tiles 3.0.3GA
- Migration Struts 2.3.16.3
- Migration de Tiles 2 vers Tiles 3 (3.0.4)
	- o Utilisation de wildcard (\*) dans les définitions de tiles pour mutualiser le code

### <span id="page-4-2"></span>*1.2 Versions cible des composants*

Ce document est basé sur les versions de composants suivantes :

- $\checkmark$  hornetserver 3.6.1
- $\checkmark$  hornetclient 3.6.1
- $\checkmark$  hornettemplate 3.6.1

## <span id="page-4-3"></span>*1.3 Mode d'emplois*

La migration doit se faire dans l'ordre des chapitres qui sont structuré de la même manière :

- Un rappel et/ou préambule conditionne la réalisation du chapitre.
- Une partie « **Tâche à réaliser** » décrit la migration unitaire. Un tableau montre les fichiers à modifier dans la version 3.4 et dans la nouvelle version. Les modifications sont surlignées en jaune. Si le nom du fichier est connu, il est noté dans le tableau.
- Une dernière partie permet de vérifier la bonne migration.

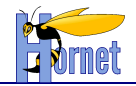

## <span id="page-5-0"></span>**2 Mise à jour technique**

## <span id="page-5-1"></span>*2.1 Configuration du projet sous Eclipse*

#### **2.1.1 Prérequis**

<span id="page-5-2"></span>Avant de commencer cette migration, il faut avoir installé et configuré l'environnement de développement conformément au guide de paramétrage, en particulier pour la configuration de Tomcat 6 et JDK 6 dans Eclipse.

## <span id="page-5-4"></span><span id="page-5-3"></span>*2.2 Configuration de l'environnement de l'application à migrer*

#### **2.2.1 Migration des librairies clientes : Hornet client**

Les thèmes et JavaScript doivent être installés sur un serveur de framework Hornet.

#### *2.2.1.1 Rappel*

Le framework Hornet est constitué de plusieurs parties :

- hornetserver : Fichiers de configuration ou fichiers Java, ils sont utilisés sur le serveur web.
- hornetclient : Fichiers JavaScript ou CSS (thème defaut, diplonet et francediplo), ils sont utilisés côté client (sur le navigateur)

#### *2.2.1.2 Prérequis*

Vous devez posséder les fichiers des librairies à mettre à jour:

- hornetclient 3.6.1
- YUI 3.17.2,
- YUI Gallery 2014.02.13-03-13.

Si vous ne les possédez pas, le chapitre suivant décrit comment les obtenir.

#### 2.2.1.2.1 Récupération des sources du framework Hornet à partir de hornettemplate

<span id="page-5-7"></span>La migration vers Hornet 3.6B nécessite de récupérer de nouveaux fichiers et des fichiers mis à jour dans cette nouvelle version du framework. Ainsi, la source de ces fichiers doit être un projet « **modèle** » créé à partir de hornettemplate (cf. Guide de création d'un projet Hornet).

<span id="page-5-5"></span>Dans la suite de ce document, sauf mention d'une autre source, les fichiers mentionnés sont donc ceux du projet créé à partir de hornettemplate **3.6.1.**

#### *2.3 Tâche à réaliser : mise à jour des librairies*

#### **2.3.1 Mise à jour des ressources statiques : hornetclient**

Ajouter les nouvelles versions sous apache :

<span id="page-5-6"></span>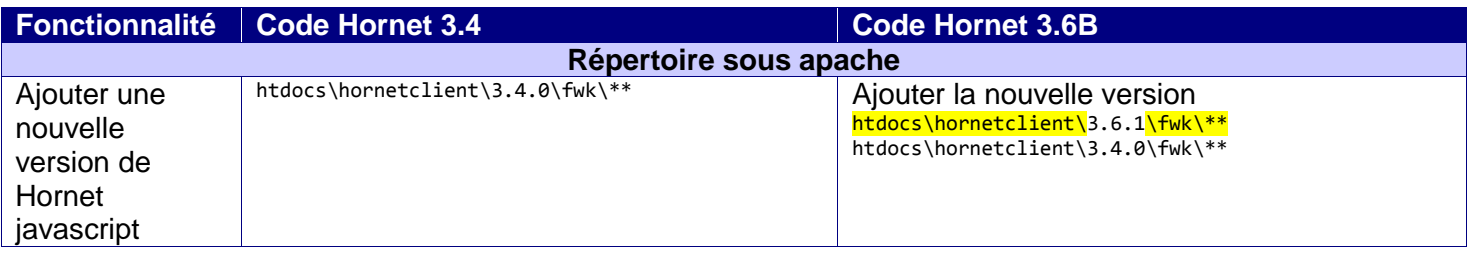

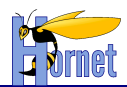

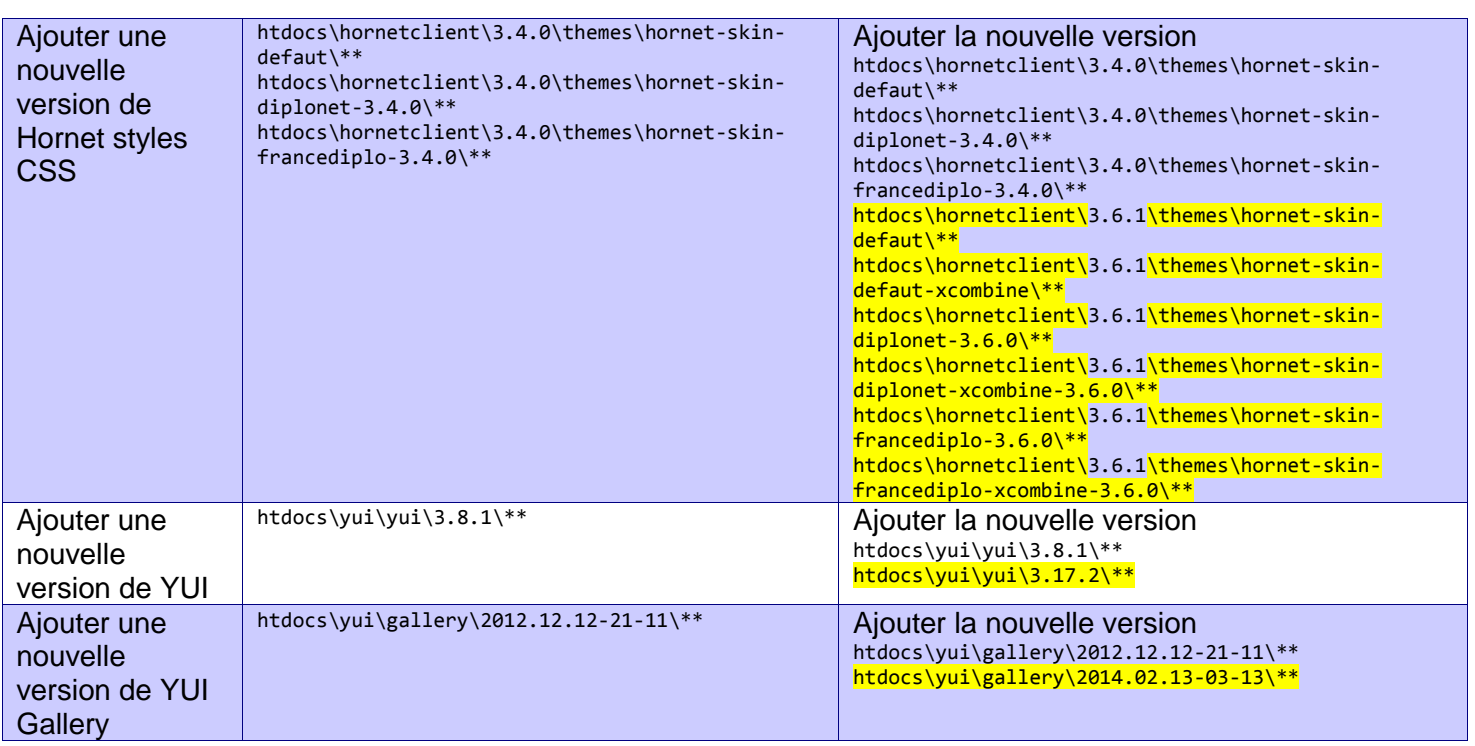

#### *2.3.1.1 Vérification*

- Lancer Apache httpd.
- A l'aide d'un navigateur internet, accéder à un des fichiers des librairies précédemment déposées sous apache.

#### *Exemple :* **[***http://localhost]/hornetclient/***3.6.1***/fwk/hornetconfig/hornetconfig-min.js*

#### **2.3.2 Migration des librairies serveur : hornetserver**

<span id="page-6-0"></span>A partir d'une tâche ANT, mise à jour des fichiers jar Hornet présents dans le dossier lib de l'application.

#### *2.3.2.1 Prérequis*

Vous devez posséder les fichiers des librairies à mettre à jour :

- hornetserver 3.6.1 (hornetserver-core et hornetserver-web)
- Autres librairies hornetserver (hornetserver-httpparam, hornetserver-typemime, …)

Si vous ne les possédez pas, se reporter au chapitre: Récupération des sources du framework Hornet [à partir de hornettemplate](#page-5-7)

#### *2.3.2.2 Tâche à réaliser : gestion des dépendances*

Faire pointer le projet « **hornetserver-web**» et les autres librairies Hornet vers la version **3.6.1** :

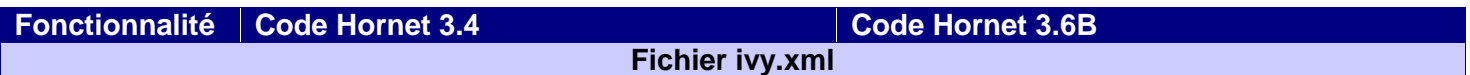

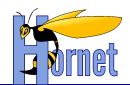

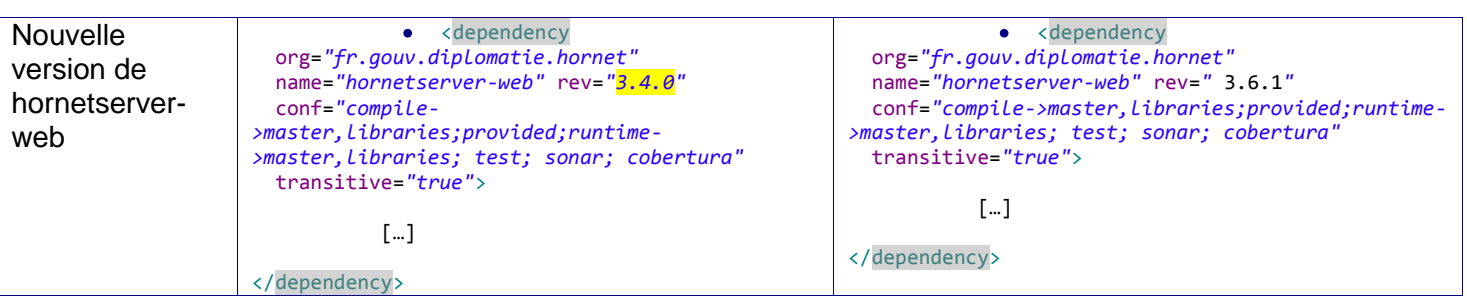

- Choix 1 : Lancer la tâche Ant « **init-dev** » afin de récupérer les nouvelles librairies dans le répertoire : « **WEB-INF/lib** ».
- Choix 2 : Remplacer les librairies : « **WEB-INF/lib**». Les anciennes doivent, bien sûr, être supprimées.

 **Si des librairies spécifiques sont présentes pour votre projet dans WEB-INF/lib, vous devrez les recopier** 

## *2.3.2.3 Vérification*

Vérifier la présence et la mise à jour des nouvelles dépendances à la suite du build (choix1):

- **o hornetserver-core-3.6.1.jar**
- **o hornetserver-web-3.6.1.jar**

Les anciens jar de Hornet en version 3.4 ne doivent plus être présents**.**

La version 3.6B d'Hornet fait aussi une mise à jour des librairies liées au framework « **Tiles** » et « **struts** »; vérifier que vous disposez bien les nouvelles dépendances suivantes :

- **o slf4j-api-1.5.8.jar**
- **o slf4j-log4j12-1.5.8.jar**
- **o struts2-tiles3-plugin-2.3.16.jar**
- **o tiles-api-3.0.3.jar**
- **o tiles-autotag-core-runtime-1.1.0.jar**
- **o tiles-core-3.0.3.jar**
- **o tiles-jsp-3.0.3.jar**
- **o tiles-request-api-1.0.3.jar**
- **o tiles-request-jsp-1.0.3.jar**
- **o tiles-request-servlet-1.0.3.jar**
- **o tiles-request-servlet-wildcard-1.0.3.jar**
- **o tiles-servlet-3.0.3.jar**
- **o tiles-template-3.0.3.jar**
- **o struts2-core-2.3.16.3.jar**
- **o struts2-spring-plugin-2.3.16.3.jar**
- **o struts2-tiles3-plugin-2.3.16.3.jar**

## <span id="page-7-0"></span>**2.3.3 Prise en compte des nouvelles versions : hornetclient, et les thèmes CSS**

## *2.3.3.1 Rappel*

La version de la librairie YUI Gallery précédemment mise à jour sous le serveur apache, est définie dans les sources d'Hornet client (fichier config.js, variable GALLERY\_VERSION)

## *2.3.3.2 Tâche à réaliser : prise en compte nouvelle version*

 Modifier le fichier « **envconfig/hornet.properties** », afin de pointer les variables d'environnement pour pointer vers les nouvelles versions des librairies Hornet.<br>HORNET GUI Migration d'un projet Hornet 3.4 vers Hornet 3.6B 1.0 du 31/07/2014 – Etat : Validé

- Ajouter le nouveau paramètre « **combineType** ». Les valeurs autorisées pour ce paramètre sont : « **none** », « **basic** », « **normal** » et « **full** ». Si le paramètre est vide ou non présent, la valeur par défaut utilisée est « **normale** ». Voir le § [4.1](#page-17-1) pour plus de détail sur le mode combine.
- Ajouter le nouveau paramètre « **debugHornetClient** ». Les valeurs autorisées pour ce paramètre sont : « **true** », « **false** ». Si le paramètre est vide ou non présent, la valeur par défaut utilisée est « **false** ».

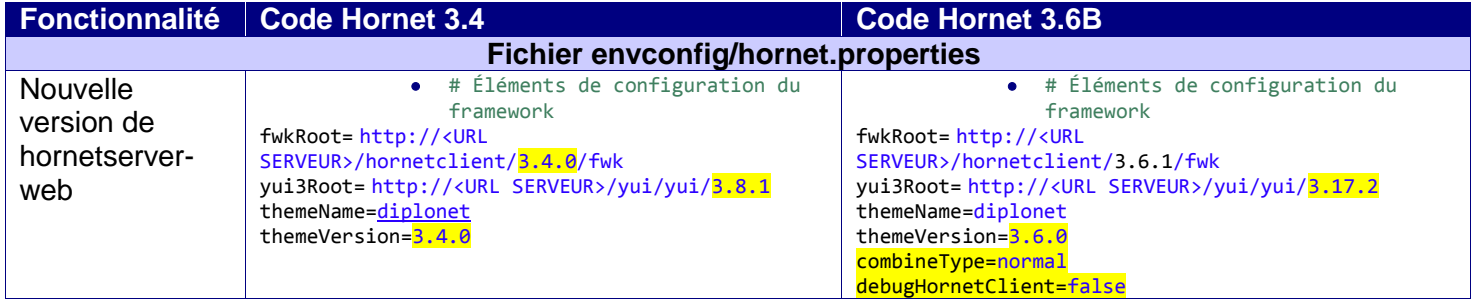

#### *2.3.3.3 Vérification*

- Lancer votre application Web.
- Ouvrir la page d'accueil à l'aide des outils de développement sous firefox ou chrome avec le panneau réseau. Les fichiers « **css** » ou « **js** » chargés doivent être dans la bonne version

> 3.17.2 pour YUI > 3.6.1 pour des fichiers Hornet

#### <span id="page-8-0"></span>*2.4 Migration technique de Tiles 2.0.6 vers 3.0.4 GA*

Afin de faire fonctionner votre application avec la nouvelle version de Tiles, il est nécessaire d'opérer les modifications décrites dans ce chapitre.

#### <span id="page-8-1"></span>**2.4.1 Changement des versions des TLD**

Modifier tous les fichiers tiles\*.xml pour changer le DOCTYPE ; mettre la TLD en version 3 :

<!DOCTYPE tiles-definitions PUBLIC "-//Apache Software Foundation//DTD Tiles Configuration 3.0//EN" "http://tiles.apache.org/dtds/tiles-config\_3\_0.dtd">

#### <span id="page-8-2"></span>**2.4.2 Adaptation du code Java**

La classe web\action\frameset\MenuViewPreparer.java ne compile plus, car la classe TilesRequestContext n'existe plus en Tiles 3.

On doit utiliser à la place org.apache.tiles.request.Request qui est définie dans « tiles-request » (tilesrequest-api-x.y.z.jar).

```
/* {@inheritDoc} *
 public void execute(
         Request tilesContext, AttributeContext attributeContext)
     throws PreparerException {
     this.menuService = MenuServiceImpl.getInstance();
     final MenuVO menu = this.menuService.getMenu();
     attributeContext.putAttribute(
         "menuVO", new Attribute(
                 menu));
```
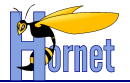

}

La classe hornet\framework\test\BaseStrutsTestCase.java ne compile plus non plus. Il faut changer la classe BasicTilesContainer par HornetTilesContainerFactory et la classe StrutsTilesListener par HornetTilesListener comme ci-dessous :

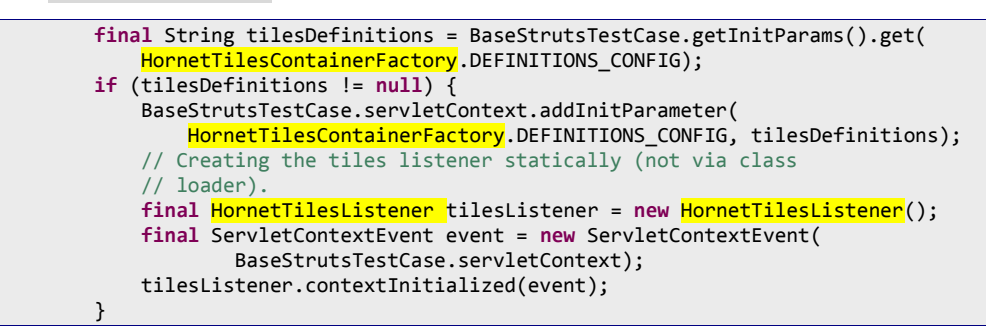

Dans vos tests unitaires, il faut également modifier la méthode initTests() par :

```
BaseStrutsTestCase.getInitParams().put("config", "struts.xml");
BaseStrutsTestCase.getInitParams().put(HornetTilesContainerFactory.DEFINITIONS_CONFIG, "../src/config/tiles.xml");
BaseStrutsTestCase.setContextConfiguration("classpath*:/appContext-mock.xml");
```
### <span id="page-9-0"></span>**2.4.3 Initialisation de la configuration dans le web.xml**

Par défaut, Tiles 3 va chercher le fichier de configuration tiles.xml dans WEB-INF/tiles.xml alors que Hornet s'attend à le trouver dans WEB-INF/classes/tiles.xml. On doit donc utiliser un listener pour Tiles spécifique à « Hornet ».

1/ Dans le web.xml changer le listener mettre hornet.framework.web.listener.HornetTilesListener à la place de org.apache.struts2.tiles.StrutsTilesListener :

```
<listener>
     <listener-class>hornet.framework.web.listener.HornetTilesListener</listener-class>
</listener>
```
Ce listener permet de charger tous les fichiers de paramétrage Tiles nommées **"tiles\*.xml"**

- o sous le répertoire WEB-INF et ses sous répertoires (i.e. dans "/WEB-INF/\*\*/tiles\*.xml")
- $\circ$  et sous le répertoire META-INF et ses sous répertoires de chaque JAR du classpath (i.e. dans "classpath\*:META-INF/\*\*/tiles\*.xml")

2/ Supprimer également du web.xml tout le bloc suivant devenu obsolète :

```
\overline{\langle !--\hspace{0.1cm} \text{Files} \hspace{0.1cm} \text{--}\hspace{0.1cm} }\rangle} <context-param>
       <param-name>org.apache.tiles.impl.BasicTilesContainer.DEFINITIONS_CONFIG</param-name>
       <param-value>/WEB-INF/classes/tiles.xml</param-value>
 </context-param>
```
#### <span id="page-9-1"></span>**2.4.4 Adaptation des JSP**

#### *2.4.4.1 Tag <tiles:useAttribute>*

Dans le fichier baseLayout.jsp et dans toutes vos JSP utilisant le tag <tiles:useAttribute> faire les modifications suivantes :

Ajouter la déclaration à la tld (en haut de la jsp) :

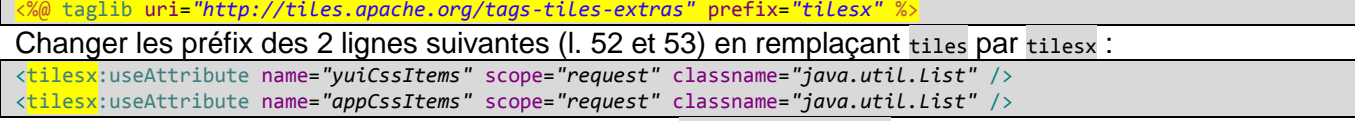

Modifier aussi de la même manière tous les autres tiles:useAttribute présents dans vos JSP.

#### *2.4.4.2 Tag <tiles:importAttribute>*

A l'exécution de vos JSP, il se peut que vous rencontriez une erreur du type :

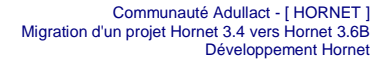

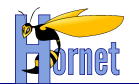

#### org.apache.tiles.template.NoSuchAttributeException: Error importing attributes. Attribute 'XXXX' has a null value

Pour la résoudre, ajouter simplement l'attribut ignore="true" au tag <tiles:importAttribute> : <tiles:importAttribute name=*"actionName"* ignore=*"true"*/>

#### <span id="page-10-0"></span>**2.4.5 Adaptation des fichiers de définition « tiles\*.xml »**

La DTD a été modifiée, notamment sur le(s) point(s) suivant(s) :

```
<put-attribute name="actionName">
     <definition>edition</definition>edition
</put-attribute>
```
Qui s'écrit sous la forme plus simple :

<put-attribute name="actionName" value="edition" />

<span id="page-10-1"></span>L'ancienne syntaxe n'est plus supportée, il convient donc de remplacer tous les tags <put-attribute> dans les fichiers tiles\*.xml pour respecter cette nouvelle forme d'écriture.

#### **2.4.6 Lancement de l'application**

En cas d'erreur org.apache.tiles.jsp.taglib.InsertAttributeTag cannot be cast to javax.servlet.jsp.tagext.Tag sur les JSP, il faut vider le work de tomcat.

Pour cela, sous Eclipse, dans l'onglet « **Servers** » faire bouton droit sur le serveur Tomcat puis « **Clean Tomcat Work Directory…** »

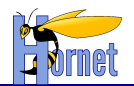

## <span id="page-11-0"></span>**3 Mise à jour structurelle**

Il convient de modifier les fichiers communs aux projets qui sont à l'origine générés par hornettemplate.

Ce chapitre décrit les modifications à apporter sur ces fichiers.

 **Autre démarche : Les fichiers décris dans ce chapitre peuvent être générés par hornettemplate 3.6.1 puis être copiés dans votre projet. Si des développements spécifiques ont été réalisés sur ces fichiers, ils seront écrasés. Les spécificités seront éventuellement à reporter dans les nouvelles pages.**

A priori présent dès la création de votre application, ces fichiers communs ont pu être modifiés, supprimés ou découpés. Dans ce cas, vous devrez adapter les préconisations de ce chapitre.

### <span id="page-11-1"></span>*3.1 Ressources statiques*

<span id="page-11-2"></span>Le framework « 2in3 » permettant l'utilisation de composant YU2 a été complètement supprimé, le framework hornetclient n'utilise plus aucun composant en version YUI2. Le framework « 2in3 » n'est donc plus disponible.

#### **3.1.1 Fichiers JavaScript**

*3.1.1.1 Tâche à réaliser : migration des fichiers javascript généré par hornetemplate*

Mettre à jour les ressources statiques dans le répertoire : /**WebContent/static/js/** Fichier concerné :

- **base.js**
- **form.js**
- **tableau.js**

Impacts :

- Suppression des références à Y.YUI2
- Modification de l'instanciation du tableau hornet

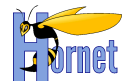

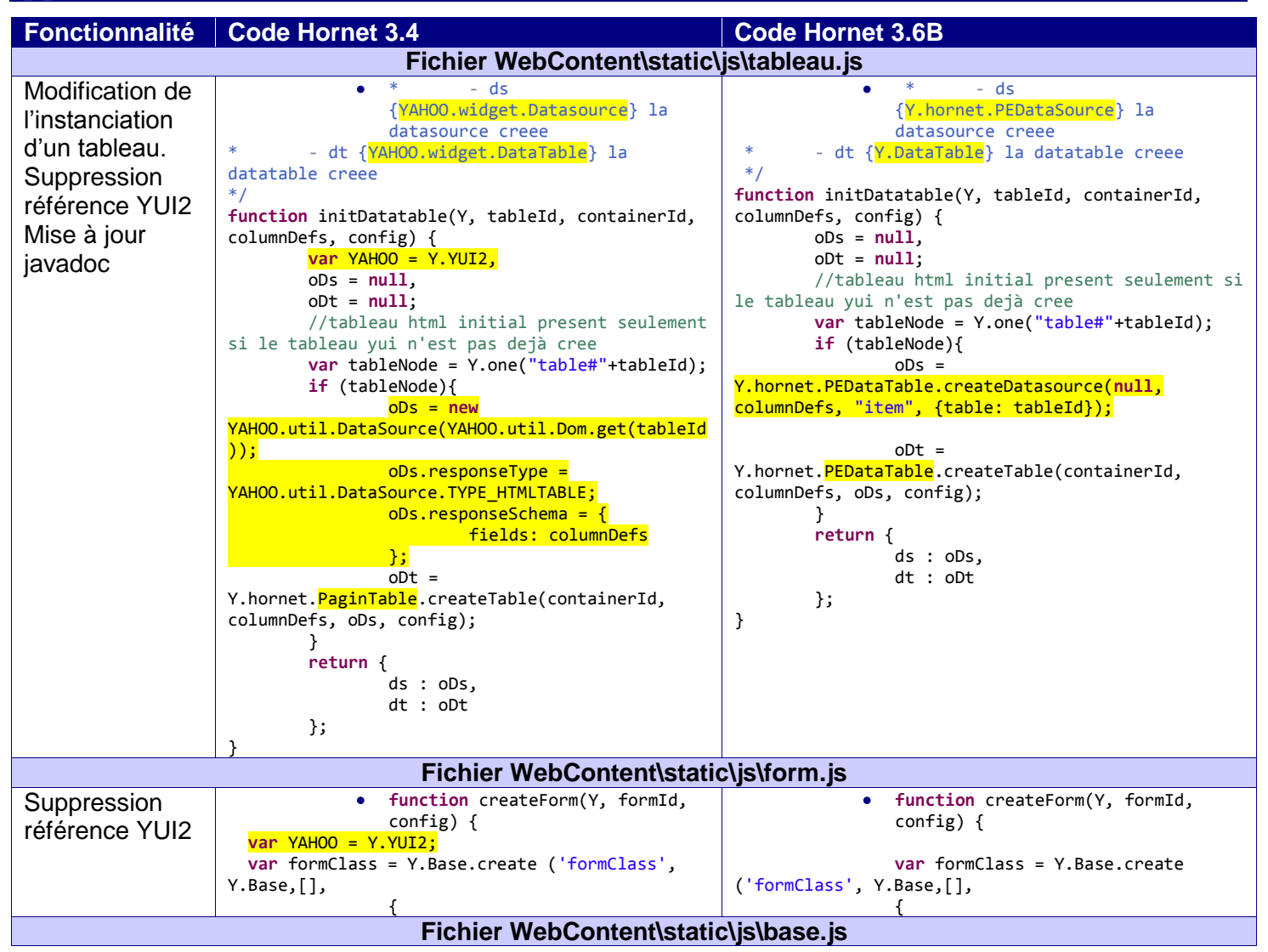

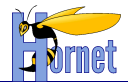

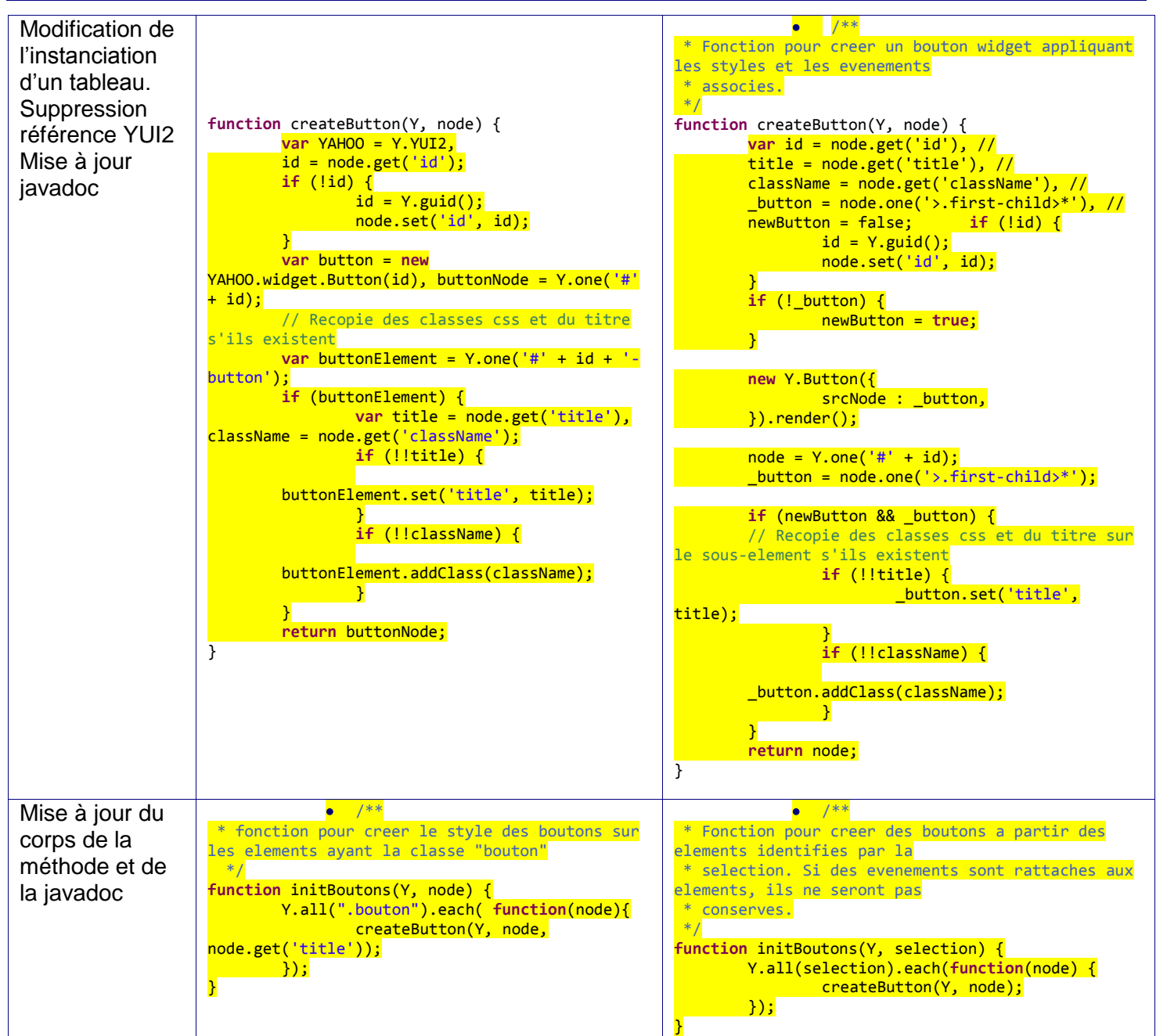

#### <span id="page-13-0"></span>**3.1.2 Fichiers CSS**

#### *3.1.2.1 Tâche à réaliser : changement de nom de fichiers CSS dans la configuration de Tiles*

Les fichiers « **reset-min.css** », « **base-min.css** », « **fonts-min.css** » et « **grids-min.css** » de YUI ont été renommés. Leurs nouveaux noms sont désormais préfixé par « **css** » (exemple « **cssresetmin.css** »). Il convient donc de mettre à jour le fichier « **tiles.xml** » avec les nouvelles valeurs suivantes :

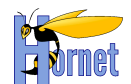

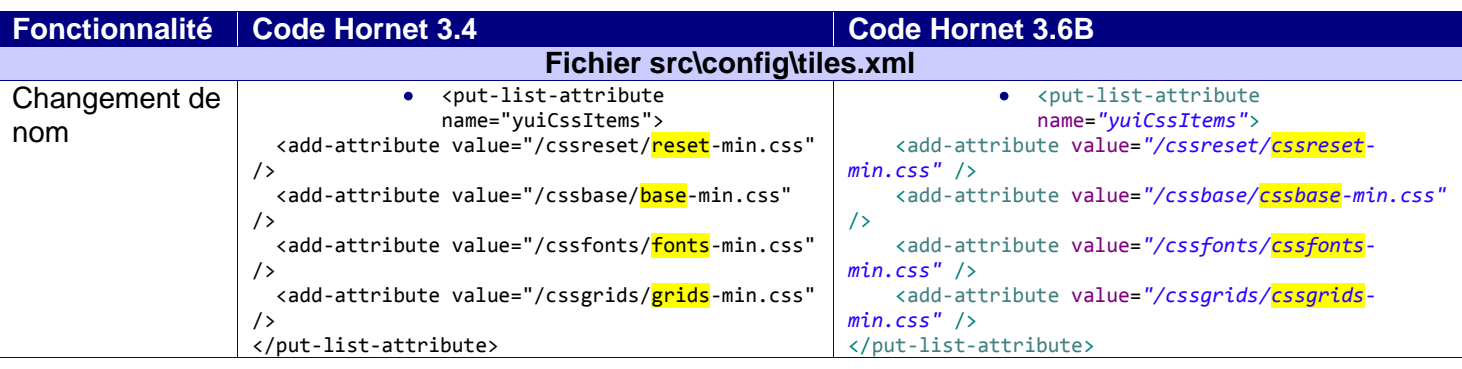

## <span id="page-14-1"></span><span id="page-14-0"></span>*3.1 JSP*

## **3.1.1 JSP hornetConfig.jsp**

#### *3.1.1.1 Tâche à réaliser : prise en compte des nouveaux noms des modules*

Modifier le fichier « **WebContent\WEB-INF\tiles-jsp\layout\hornetConfig.jsp** », afin de modifier les modules utilisés.

- **o** Remplacer la référence « **yui2-button** » par « **button** »
- **o** Remplacer la référence « **hornet-pagintable** » par « **hornet-datatable** »
- **o** Supprimer la référence à « **yui2-container** »

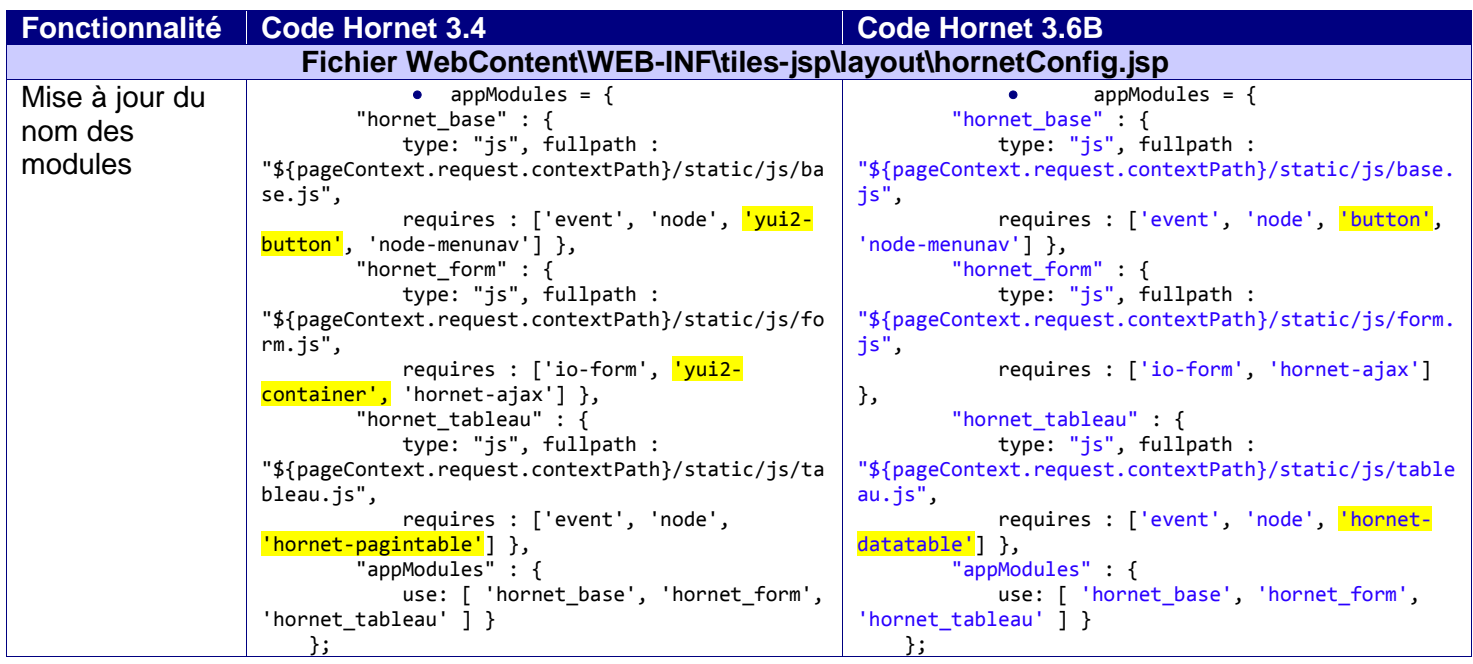

*3.1.1.2 Tâche à réaliser : prise en compte du paramètre*

Modifier le fichier « WebContent\WEB-INF\tiles-jsp\layout\hornetConfig.jsp », afin d'y ajouter les lignes suivantes (à placer avant l'instruction hornet (yuiConfig)) :

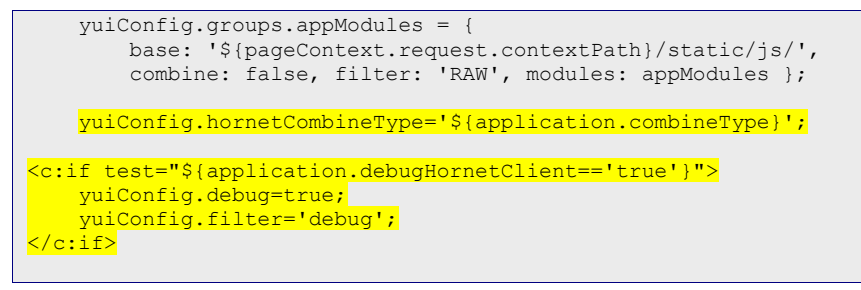

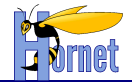

```
 //Initialise une instance yui avec la configuration personnalisee
 hornet(yuiConfig);
```
#### <span id="page-15-0"></span>**3.1.2 JSP baseLayout.jsp**

#### *3.1.2.1 Tâche à réaliser : migration du « baseLayout.jsp » pour le mode combine*

Si vous n'avez pas modifié le fichier « **baseLayout.jsp** » remplacer le simplement par sa nouvelle version fournie dans hornettemplate ; sinon appliquer les points ci-dessous pour l'adapter.

1/ Modifier le fichier « **WebContent\WEB-INF\tiles-jsp\layout\baseLayout.jsp** », afin d'y ajouter/modifier les blocs suivants :

```
<%-- mode debug --%>
<c:choose>
     <c:when test="${application.debugHornetClient=='true'}">
 <c:set var="jsFilter" value="-debug"/>
 <c:set var="cssFilter" value=""/>
    \langle c: when \rangle <c:otherwise>
        <c:set var="jsFilter" value="-min"/>
         <c:set var="cssFilter" value="-min"/>
     </c:otherwise>
 </c:choose>
<%-- theme --%>
<c:if test="${empty themeName}">
     <c:set var="themeName" value="${application.themeName}"/>
     <c:set var="themeVersion" value="${application.themeVersion}"/>
\langle/\cdotif>
<c:choose>
     <c:when test="${!empty themeName and empty themeVersion}">
         <c:set var="themeClass" value="hornet-skin-${themeName}"/>
         <c:set var="themeComponent" value="hornet-skin-${themeName}"/>
    \langle/c:when>
     <c:when test="${!empty themeName and !empty themeVersion}">
         <c:set var="themeClass" value="hornet-skin-${themeName}"/>
         <c:set var="themeComponent" value="hornet-skin-${themeName}-${themeVersion}"/>
    \langle/c:when>
     <c:otherwise>
         <c:set var="themeClass" value="hornet-skin-defaut"/>
         <c:set var="themeComponent" value="hornet-skin-defaut"/>
     </c:otherwise>
</c:choose>
<c:set var="themeNameCombine" scope="page" value="${themeName}-xcombine"/>
<c:choose>
     <c:when test="${!empty themeNameCombine and empty themeVersion}">
         <c:set var="themeClassCombine" value="hornet-skin-${themeNameCombine}"/>
         <c:set var="themeComponentCombine" value="hornet-skin-${themeNameCombine}"/>
    \langle/c:when>
     <c:when test="${!empty themeNameCombine and !empty themeVersion}">
        <c:set var="themeClassCombine" value="hornet-skin-${themeNameCombine}"/>
         <c:set var="themeComponentCombine" value="hornet-skin-${themeNameCombine}-${themeVersion}"/>
    \langle/c:when>
     <c:otherwise>
 <c:set var="themeClassCombine" value="hornet-skin-defaut-xcombine"/>
 <c:set var="themeComponentCombine" value="hornet-skin-defaut-xcombine"/>
     </c:otherwise>
 /c:choose>
```
2/ Au niveau de la génération du header de la page html, rajouter les balises conditionnelles <c:if> suivantes :

```
HORNET_GUI_Migration d'un projet Hornet 3.4 vers Hornet 3.6B_1.0 du 31/07/2014 – Etat : Validé Page 16 / 23
      <meta http-equiv="Content-Type" content="text/html; charset=UTF-8"
      <title><c:if test="${pageErreur}">${errorTitleLabel} - </c:if><c:if
      test="${!fn:contains(pageTitleLabel,'???')}">${pageTitleLabel} - </c:if>${titleLabel}</title>
       c:if test="${application.combineType=='none'}">
       <c:forEach items="${yuiCssItems}" var="item">
           <link rel="stylesheet" type="text/css" href="<c:url value='${application.yui3Root}${item}' />" />
       </c:forEach>
      \langle/c:if>
       <c:forEach items="${appCssItems}" var="item">
```
Cette création est mise à disposition selon le Contrat Paternité - Pas d'Utilisation Commerciale - Partage des Conditions Initiales à l'Identique disponible en ligne http://creativecommons.org/licenses/by nc-sa/2.0/fr/ ou par courrier postal à Creative Commons, 559 Nathan Abbott Way, Stanford, California 94305, USA.

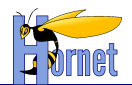

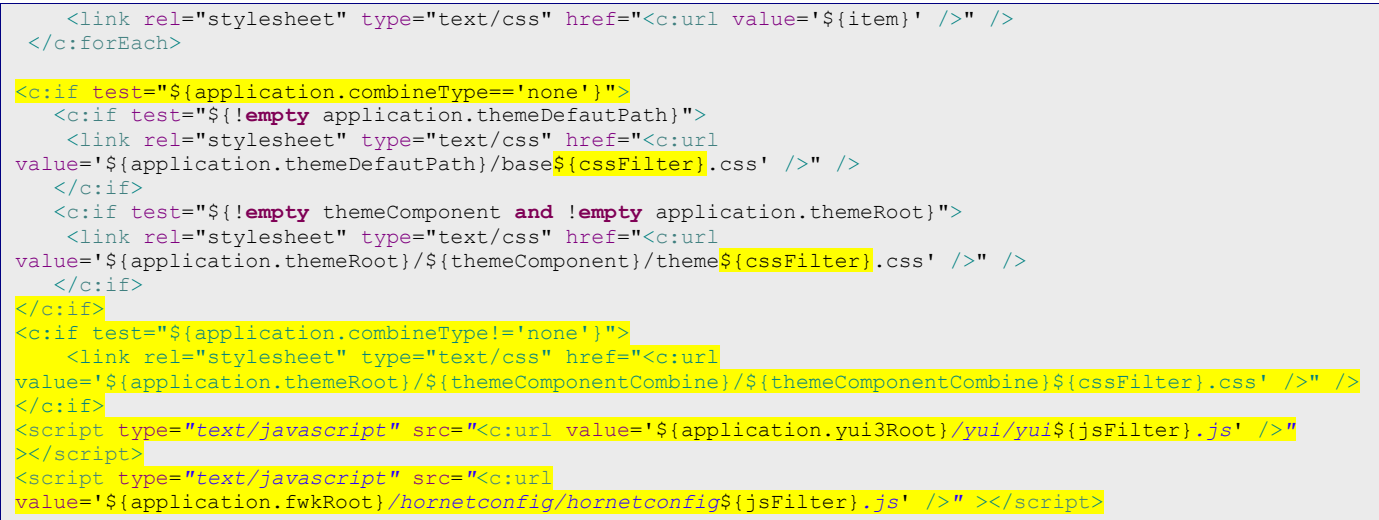

Ceci permet de supprimer les chargements unitaire des fichiers de styles CSS dès lors que le paramètre « **combineType** » est différent de « **none** ».

## <span id="page-16-0"></span>*3.2 Tiles 3*

#### **3.2.1 Impacts**

<span id="page-16-1"></span>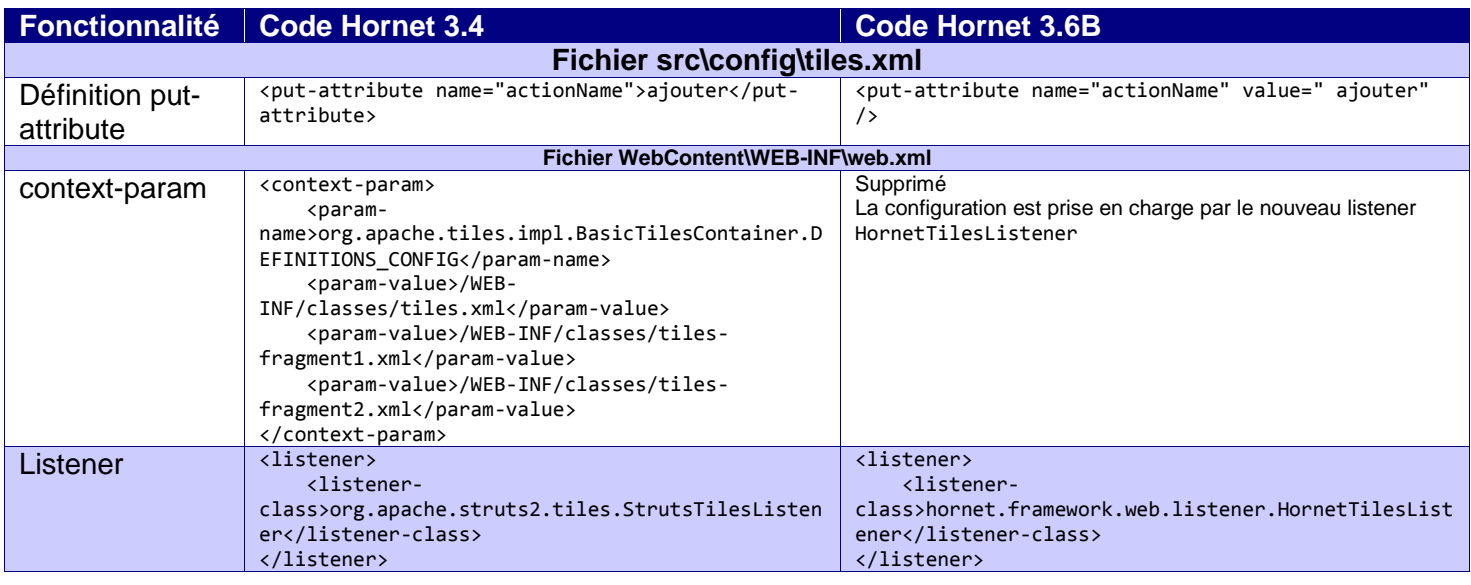

#### <span id="page-16-2"></span>**3.2.2 Wildcards**

La migration de Tiles 2 vers Tiles 3 permet l'utilisation de wildcard (« \* ») :

- Pour la détection des fichiers de défintion de tiles (fichiers « **tiles-\*.xml** »)
- Pour la définition des tiles en elles-mêmes

Toutefois, vous n'êtes pas obliger d'utiliser le mode de définitions de tiles via wildcard.

Pour plus d'information sur l'utilisation des wildcard Tiles, ce référer au document « **HORNET\_GUI\_Guide du développeur Hornet 3.6B** ».

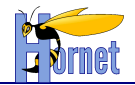

## <span id="page-17-0"></span>**4 Mise à jour technique**

## <span id="page-17-1"></span>*4.1 Ajout d'un mode Combine (ou Combo)*

#### **4.1.1 Présentation**

<span id="page-17-2"></span>Ce mode permet de combiner et de minimiser les ressources JavaScript et CSS en paquetage moins finement découpés, augmentant ainsi la vitesse de chargement des pages.

L'objectif principal est de réduire le nombre de requêtes http produites par le navigateur pour le chargement d'une page donnée.

<span id="page-17-3"></span>Ce type d'optimisation des performances fait partie des « best practices » inclues dans la catégorie « Minimizing round-trip times — reducing the number of serial request-response cycles » établie par Google pour l'obtention d'un web plus rapide.

#### **4.1.2 Combos disponibles**

#### *4.1.2.1 Combos CSS*

Les combos CSS sont disponibles sous forme de thèmes (1 combo par thème). Ils sont présents dans le répertoire /hornetclient/<x.Y.Z>/themes/hornet-skin-<AAAA-x.y.z> sur le serveur de framework. Leurs noms techniques sont simplement postfixés par « -xcombine ».

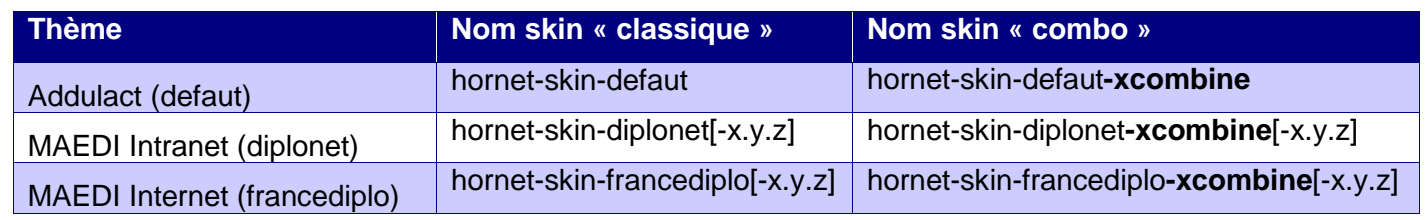

Le choix du skin est opérée automatiquement à partir des propriétés du fichier « **hornet.properties** » :

- themeName
- themeVersion
- comboType

#### *4.1.2.2 Combos JS*

Les combos JS sont au nombre de 3 : « **basic** », « **normal**, « **full** ». Techniquement, on trouve un module hornet par combo.

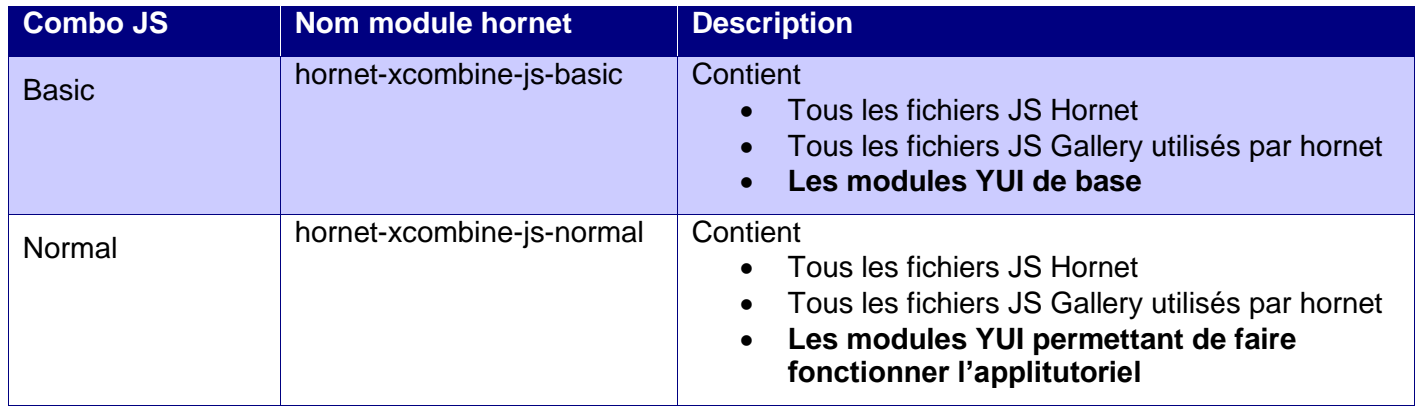

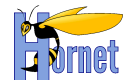

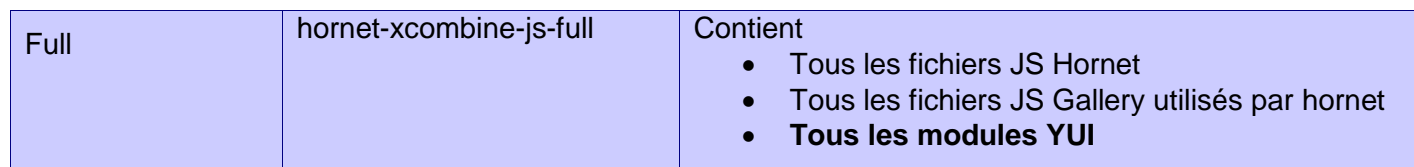

<span id="page-18-0"></span>Note : Si l'application utilise un module YUI qui n'est pas présent initialement dans le combo, le module est chargé dynamiquement par le YUI Loader de la même manière que lorsque le mode Combine n'est pas activé.

#### **4.1.3 Mode par défaut**

L'utilisation du mode Combine est activée par défaut à partir de la version d'Hornet 3.6B. Ceci permet de faire bénéficier par défaut aux applications des gains de performance induits par l'utilisation de ce mode d'optimisation.

Le combo par défaut utilisé est le combo « **normal** ». Toutefois, il reste possible de le désactiver explicitement (via comboType=none).

#### <span id="page-18-1"></span>**4.1.4 Choix du combo**

Le choix du combo est réalisé par le paramètre « **comboType** » du fichier « hornet.properties ».

Les valeurs possibles pour ce paramètre sont :

- **basic** : choix du combo JS "basic" et activation du combo CSS du thème « themeName »
- **normal** : choix du combo JS "normal" et activation du combo CSS du thème « themeName »
- **full** : choix du combo JS "full" et activation du combo CSS du thème « themeName »
- **none** : désactivation du mode combo (CSS et JS)

La valeur par défaut appliquée (quand le paramètre « comboType » est vide ou non présent) est « normal ».

#### <span id="page-18-2"></span>*4.2 Activer le debug de YUI et HornetClient*

Ceci est réalisé par le nouveau paramètre « **debugHornetClient** » du fichier « **hornet.properties** ». Les valeurs possibles pour ce paramètre sont « **true** » et « **false** ». La valeur par défaut appliquée est « **false** ».

#### <span id="page-18-4"></span><span id="page-18-3"></span>*4.3 Composant Tableau*

#### **4.3.1 Composant « Datatable » remplaçant « Pagintable »**

Type : Nouveau composant.

Le composant « **Pagintable** » basé sur YUI2 est supprimé. A la place, il convient d'utiliser le composant « **Datatable** » qui se base sur une implémentation en YUI3. Le module à inclure pour pouvoir utiliser ce nouveau composant est 'hornet-datatable'. Il déclare la classe « **hornet.PEDataTable** » (PE pour « **Progressive Enhancement** ») qui remplace la classe « **hornet.PaginTable** ».

La classe de Datasource qui lui est associée « **hornet.PEDatasource** » est la remplaçante de « **YAHOO.hornet.HijaxDataSource** » qui est également supprimée.

L'utilisation de ce composant est relativement similaire à l'ancien. La signature des méthodes « **createDatasource** » et « **createTable** » a été conservé pour favoriser la retrocompatibilité. Cependant celles-ci n'acceptent pas forcément les mêmes paramètres de configuration.

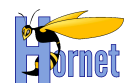

Se référer à la documentation de l'API hornet (YUIDoc) et au document « **HORNET\_GUI\_Guide du développeur Hornet 3.6B** » pour en savoir plus.

#### *4.3.1.1 Tâche à réaliser : modifier le code manipulant les tableaux Hornet*

*Tableau 1 : Migration vers Hornet 3.6B - Equivalences pour le composant « Tableau »*

<span id="page-19-0"></span>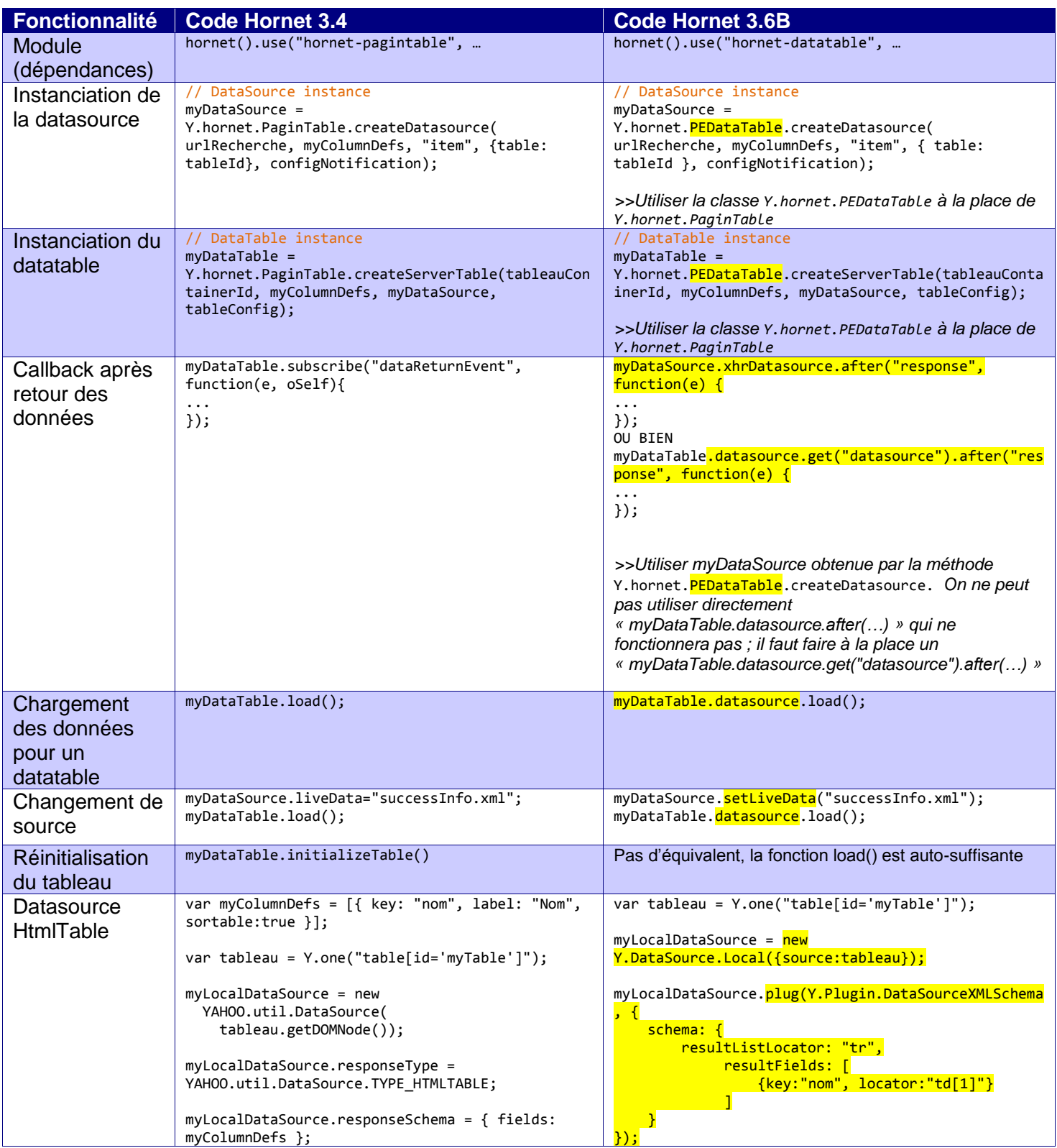

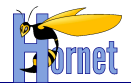

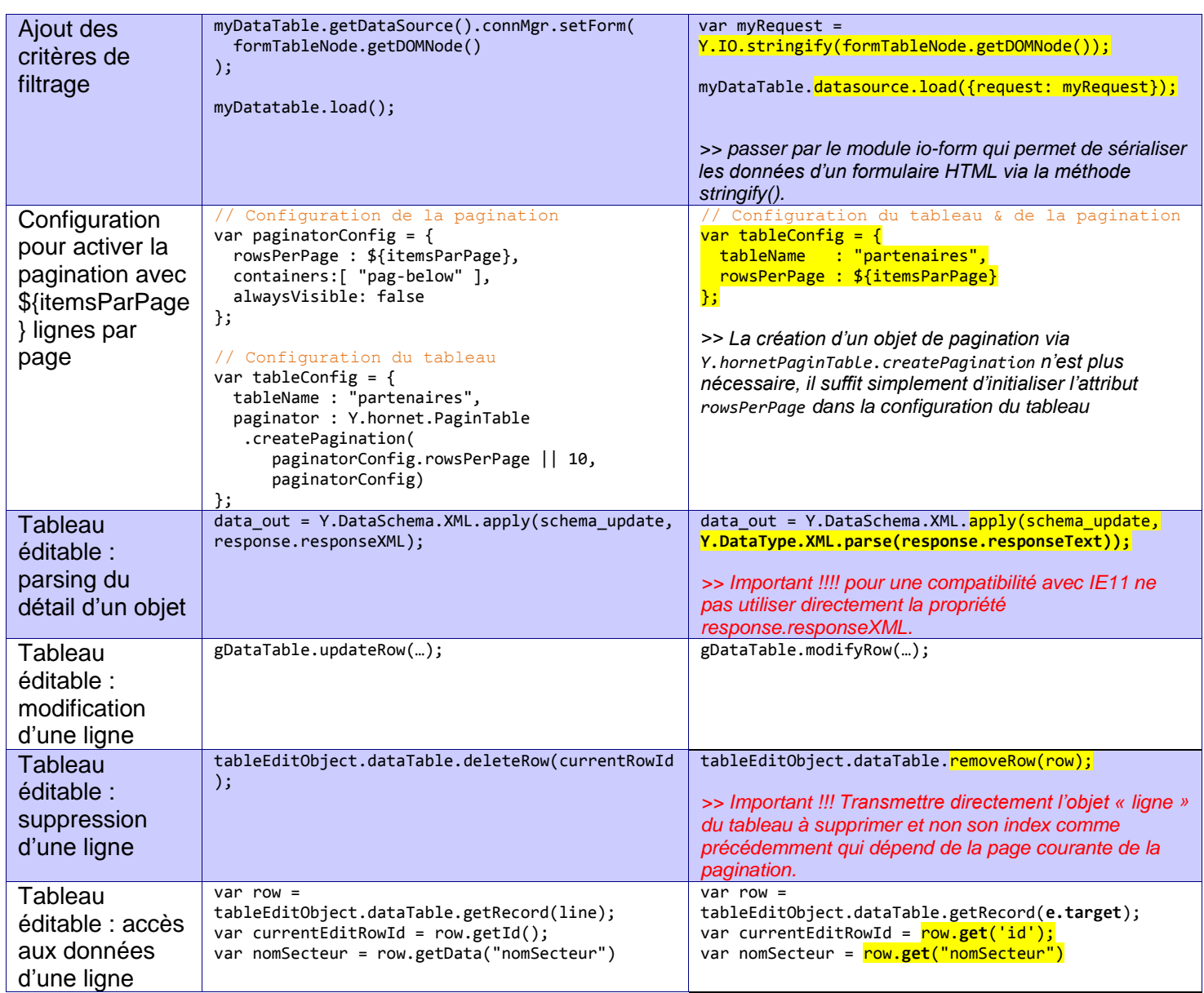

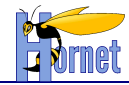

## <span id="page-21-1"></span><span id="page-21-0"></span>*4.4 Composant Panel*

#### **4.4.1 Tâche à réaliser : modifier le code des Popin**

La classe Dialog est remplacée par la classe Panel.

*Tableau 2 : Migration vers Hornet 3.6B - Equivalences pour le composant « Popin »*

<span id="page-21-3"></span>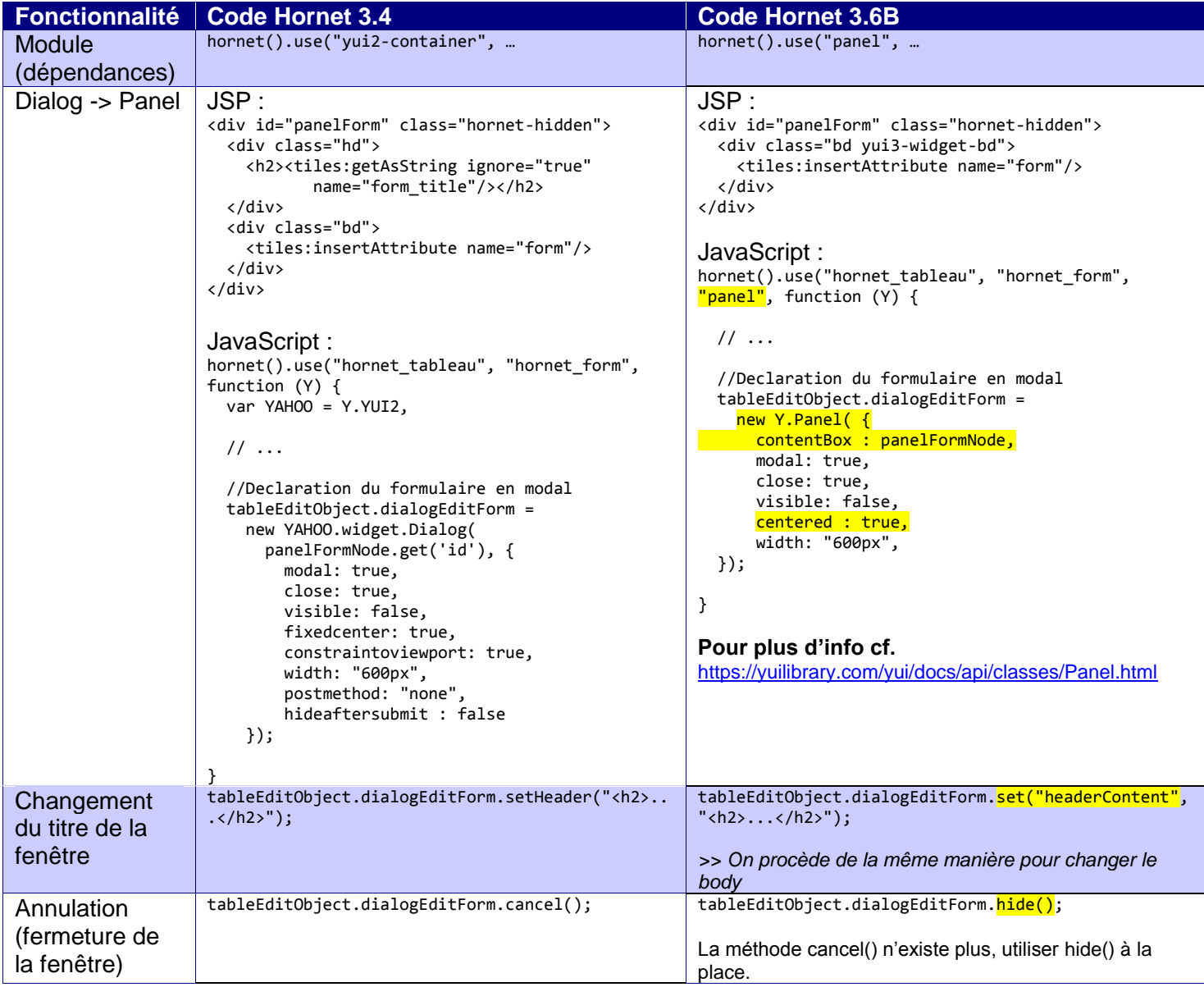

## <span id="page-21-2"></span>*4.5 Composant Calendrier*

#### *4.5.1.1 Vérification*

Les méthodes publiques du calendrier sont les mêmes entre les deux versions, il n'y a donc pas de migration.

Malgré cela, le code interne au calendrier a été très impacté par le changement de version.

Vérifier tous les calendriers de votre application

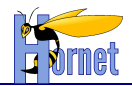

## <span id="page-22-0"></span>*4.6 Composant Bouton*

#### *4.6.1.1 Rappel*

Dans les jsp, les tags struts génèrent du code HML à travers des fichiers « .ftl ». Ces fichiers « .ftl » sont définis dans le Framework Hornet Server.

La nouvelle version hornetserver 3.6.1 modifie le flux HTML généré pour les boutons.

#### *4.6.1.2 Vérification*

Avant le changement de version, le HTML généré contenait 2 balises <SPAN>. Ces balises SPAN ne sont plus écrites dans le flux.

 Vérifier tous les boutons de votre application car le chemin dans le DOM est différent (impact possible sur les CSS ou le javascript)